# **Anleitung zur E-Bilanz über das Portal eBilanzOnline des Bundesanzeigers**

Vor der ersten Erstellung einer E-Bilanz empfehlen wir folgende Punkte zu kontrollieren.

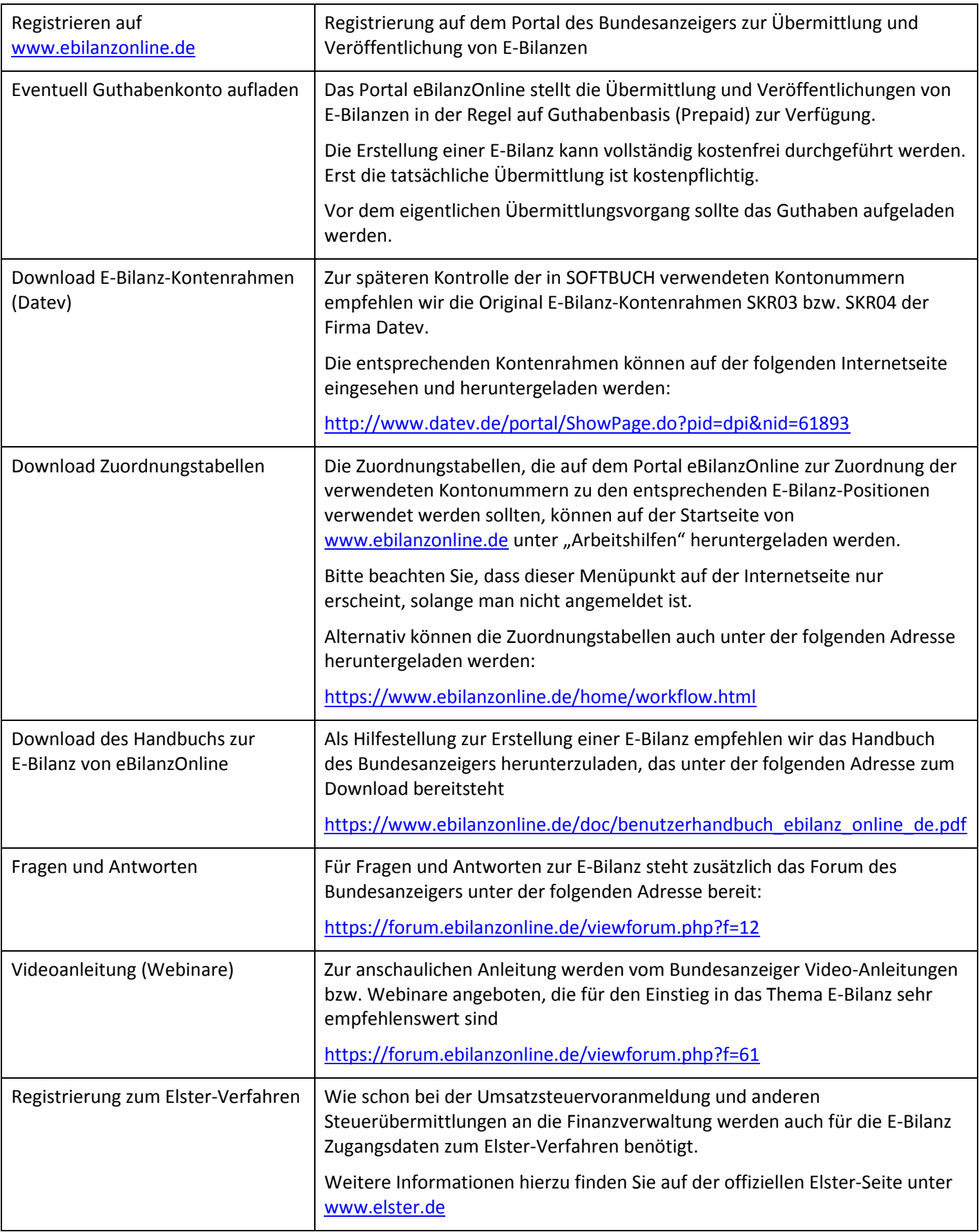

## **Ermittlung der Jahressalden aus SOFTBUCH**

Um die Bilanzwerte aus SOFTBUCH für den Import zu eBilanzOnline bereitzustellen, sollten vorab die Werte mit dem kostenlosen Excel-Zusatzprogramm "Win-Gesamtsalden-Asuwertung.xlsm" ermittelt und in einer Excel-Tabelle gespeichert werden. Hierdurch können die Werte später kontrolliert und unter eBilanzOnline importiert werden, so dass die Salden in der Regel nicht manuell eingetragen werden müssen.

Download "Win-Gesamtsalden-Auswertung.xlsm"

<http://www.mc-software.de/Demo/ExcelAuswertung/Win-Gesamtsalden-Auswertung.xlsm>

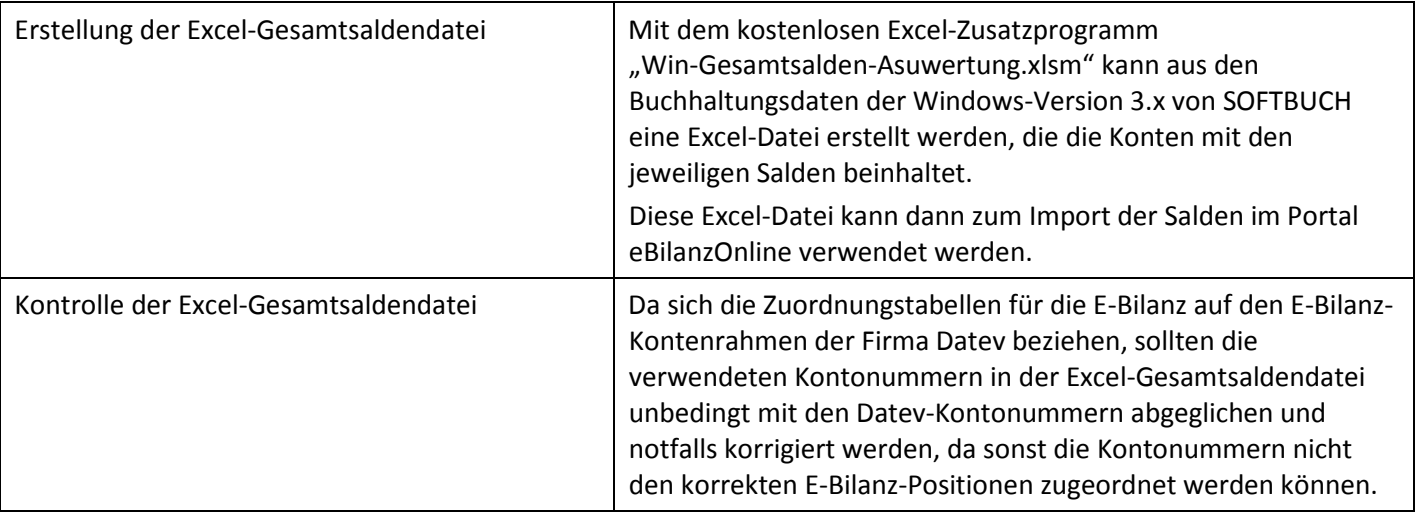

## **Anlegen eines neuen Vorgangs (E-Bilanz)**

Für jede zu erstellende E-Bilanz sollte normalerweise ein neuer "Vorgang" angelegt werden.

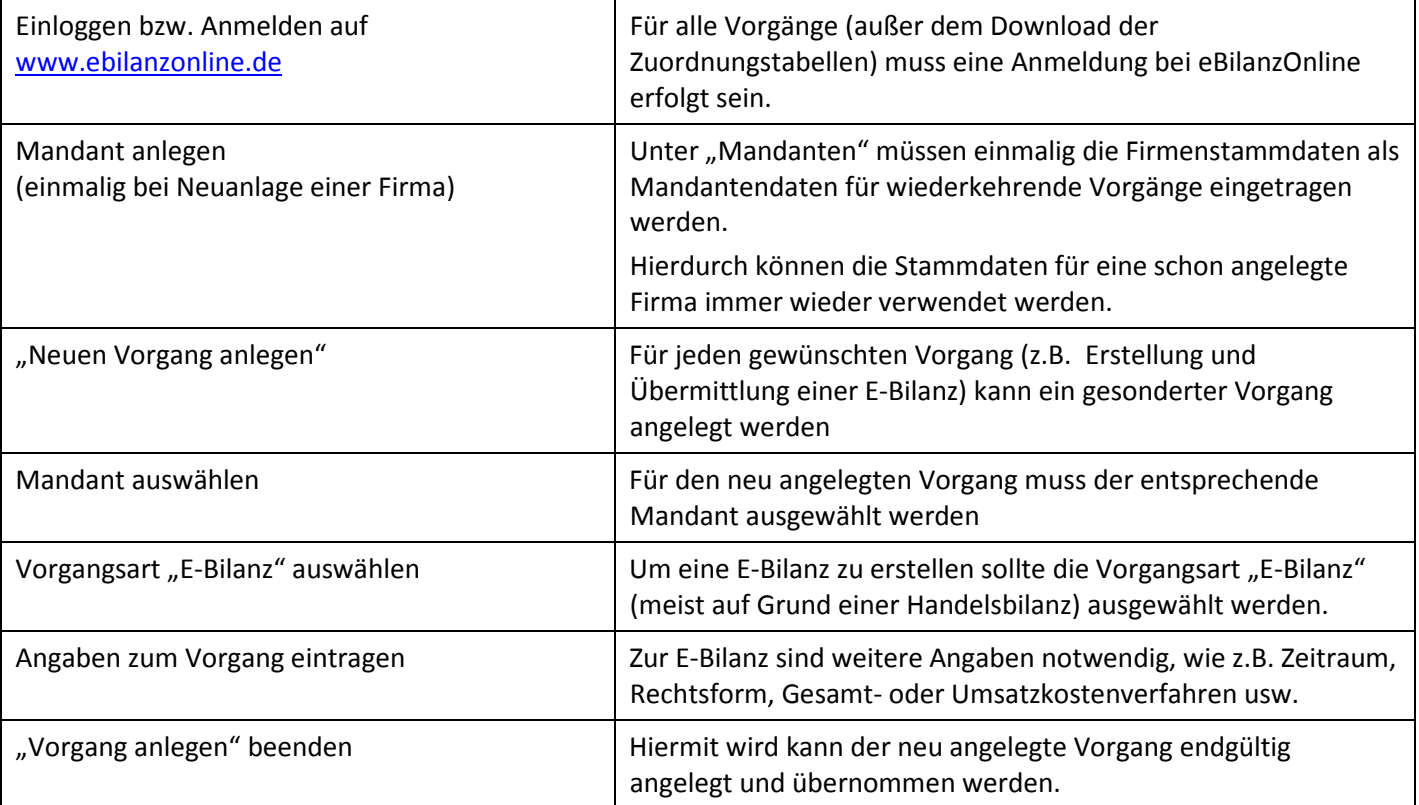

## **Erstellung und Übermittlung der E-Bilanz**

Nachdem der entsprechende Vorgang angelegt wurde, können die Daten für die E-Bilanz eingetragen und die einzelnen Salden importiert werden. Anschließend können die Daten nochmals kontrolliert werden und die E-Bilanz fertiggestellt und übermittelt werden.

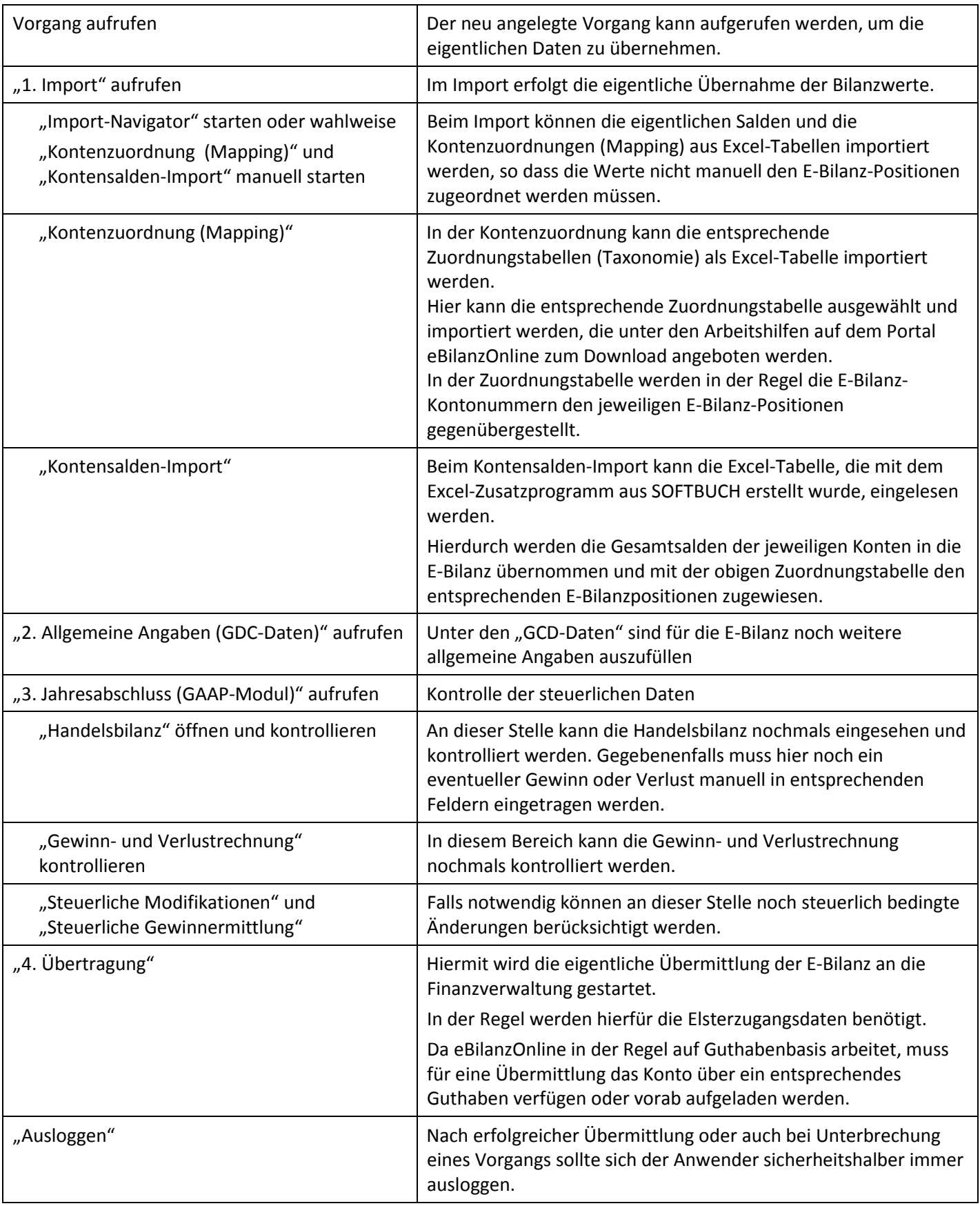

### **Links und Downloads**

#### **E-Bilanz über das Portal des Bundesanzeigers (eBilanz-Online)**

Über das Portal "eBilanz-Online" des Bundesanzeigers können für die verschiedenen Unternehmensformen eine E-Bilanz erstellt und an die Finanzverwaltung übermittelt werden. Zusätzlich können die eingereichten Daten auch gleich veröffentlicht werde.

Mit dem kostenlosen Excel-Zusatzprogramm "Win-Gesamtsalden-Auswertung.xlsm" können die Jahressalden aus SOFTBUCH in eine Excel-Datei übernommen werden, die dann in "eBilanz-Online" eingelesen werden kann.

Unabhängig davon können die Salden natürlich unter "eBilanz-Online" auch manuell eingegeben werden oder auch eingelesene Salden noch nachträglich korrigiert oder angepasst werden.

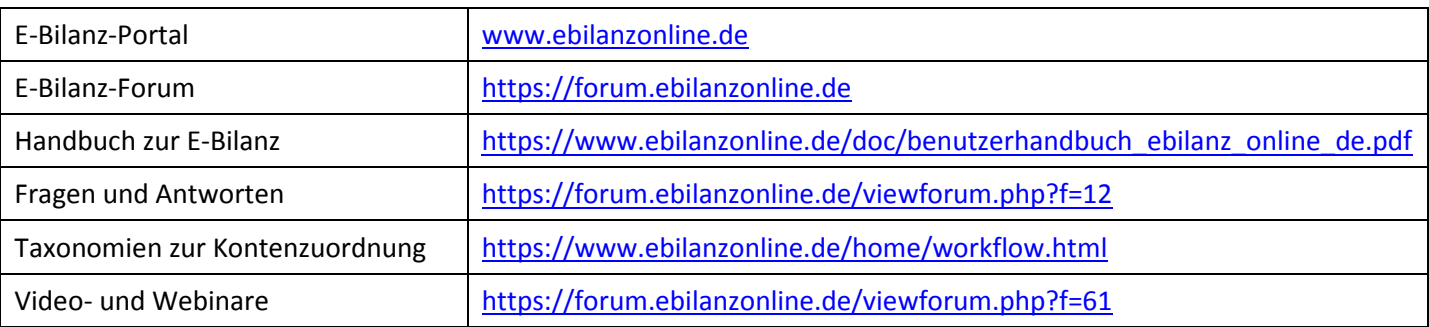

#### **Downloadangebote der Firma Datev:**

Die verschiedenen E-Bilanz-Kontenrahmen SKR03 und SKR04 der Firma Datev, die zum Abgleich der in SOFTBUCH selbst angelegten Konten mit den Datev-E-Bilanzkonten benötigt werden, können auf der folgenden Internetseite der Firma Datev eingesehen und gegebenfalls herunter geladen werden.

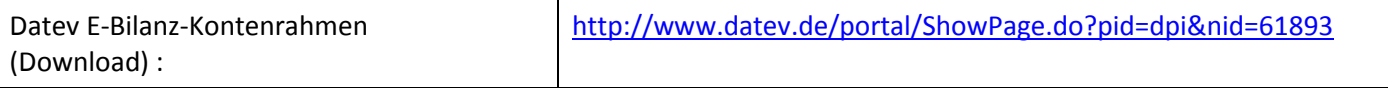

#### **Download des kostenlosen Excel-Zusatzprogramms :**

Um die Gesamtsalden zu einem Stichmonat (z.B. "0" für Anfangsbestand oder "13" für Jahresabschluss) aus SOFTBUCH in eine Excel-Tabelle zu übernehmen, steht auf unseren Internetseiten und der folgenden Adresse das kostenlose Zusatzprogramm "Win-Gesamtsalden-Auswertung.xlsm" zum Download bereit.

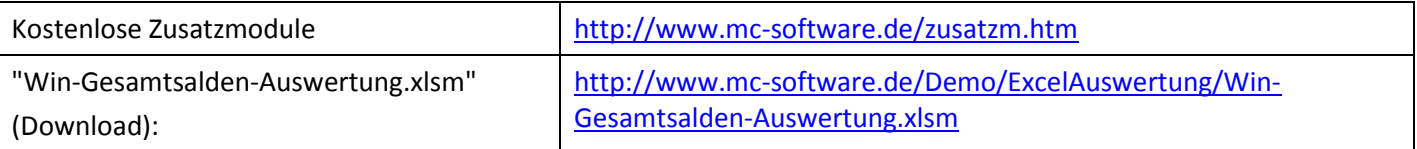

Disclaimer (Haftungsausschluss)

Mit Urteil vom 12.5.1998 hat das Landgericht Hamburg entschieden, dass man durch die Anbringung eines Links die Inhalte der gelinkten Seiten ggf. mit zu verantworten hat. Dies kann - so das Landgericht Hamburg - nur dadurch verhindert werden, dass man sich ausdrücklich von den Inhalten der gelinkten Seiten distanziert. Wir haben auf unserer Homepage Links zu anderen Seiten im Internet angelegt. Für alle diese Links gilt: Wir betonen ausdrücklich, dass wir keinerlei Einfluss auf die Gestaltung und die Inhalte der gelinkten Seiten haben. Deshalb distanzieren wir uns ausdrücklich von sämtlichen Inhalten aller gelinkten Seiten auf unserer Homepage. Diese Erklärung gilt für alle auf unserer Homepage angelegten Links und für sämtliche Inhalte der Seiten, zu denen die Banner und Links führen. Alle auf unseren Internetseiten genannte Markennamen sind Eigentum der jeweiligen Markeninhabern.